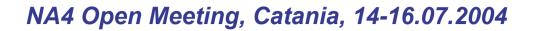

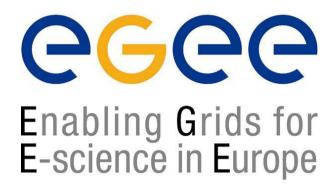

# www.eu-egee.org **GENIUS** and **EnginFrame**

#### **Roberto Barbera EGEE NA4 Generic Applications coordinator**

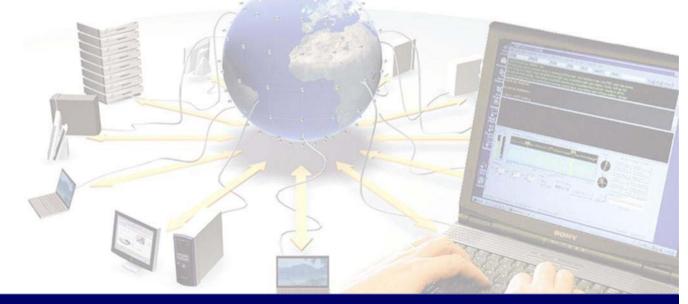

EGEE is a project funded by the European Union under contract IST-2003-508833

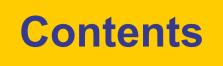

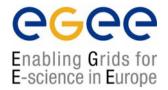

- Introduction about EnginFrame
- EnginFrame examples
- GENIUS installation and configuration
- An example of EnginFrame service
- FAQs and answers

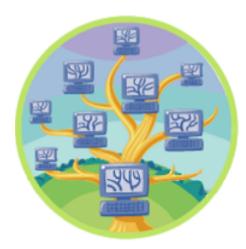

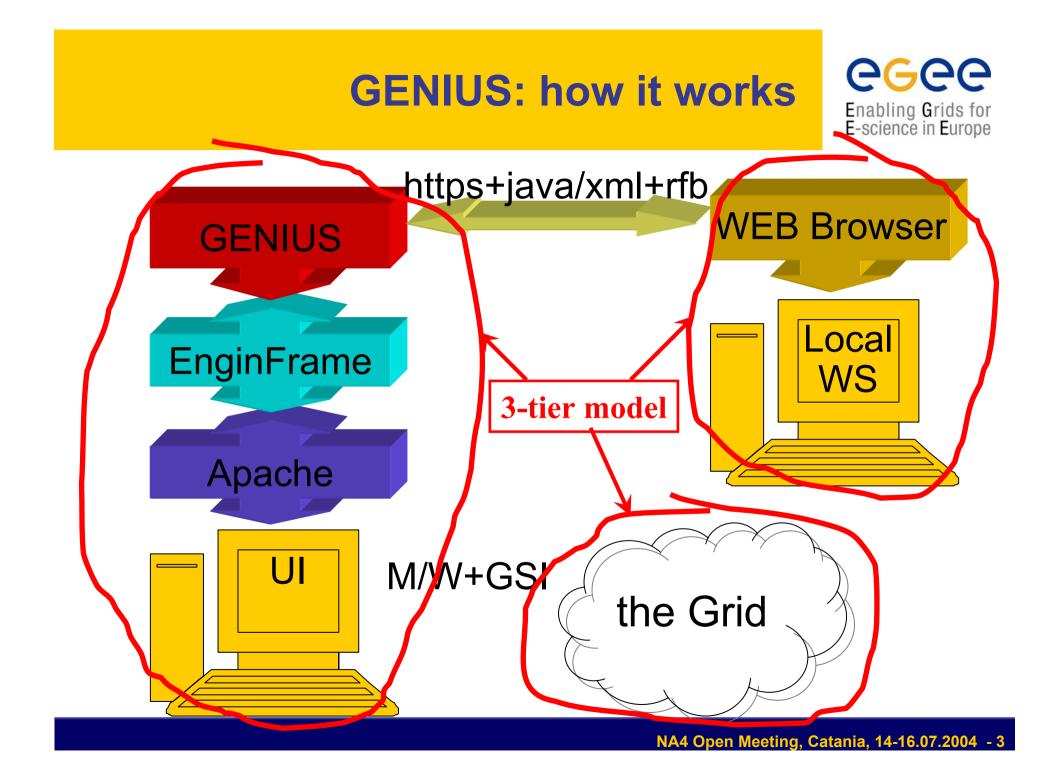

# **Enginframe in brief**

Enabling Grids for E-science in Europe

- Standards-based GRID portal framework
  - Java, Tomcat/JServ, Apache, XML/XSL → GridML
- Solves back-end integration problems
  - Visual rendering for most Grid objects
    - jobs, job arrays, hosts, services, databases, etc.
  - Multiple Grid & Cluster technologies support
    - EDG, Globus, LSF, SGE, Condor (soon)
  - Authentication delegation (GSI,MyProxy, AFS, NIS, NT, Kerberos V, ...)
  - **Data management**: UL/DL + remote (multi-) file browsing
  - Integration with interactive apps
- End-user oriented focus!
  - application integration

## 3-Tier Computing Portal with EnginFrame

#### **CGCC** Enabling Grids for E-science in Europe

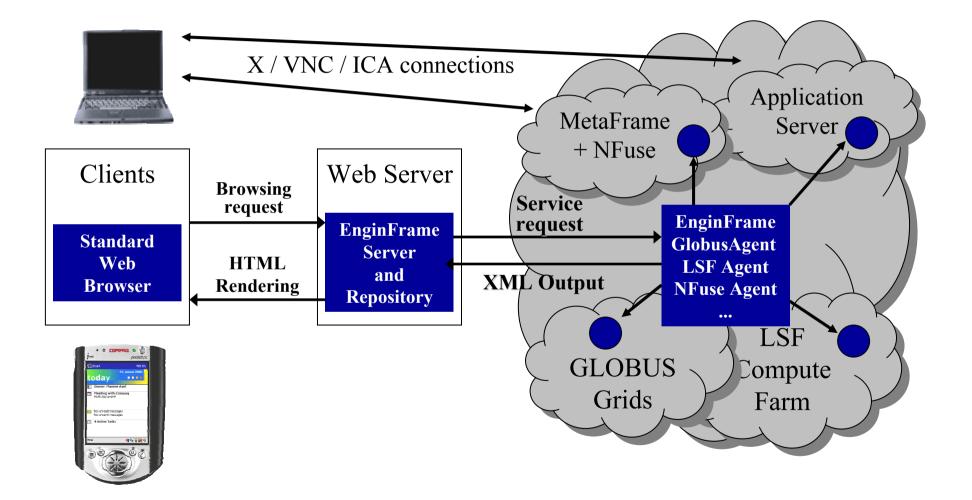

## **Industrial Grid Portals**

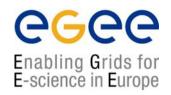

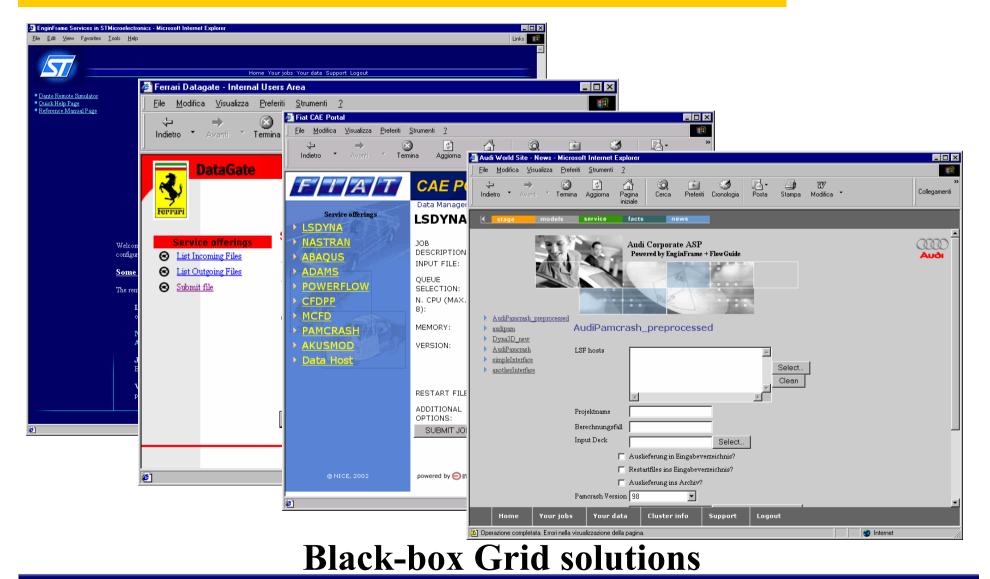

NA4 Open Meeting, Catania, 14-16.07.2004 - 6

### **Case study: Consolidation**

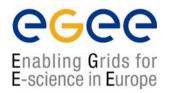

Company in the Defense sector

- Different companies have merged into one
- Sites and customers spread over WAN
- Projects need common coordination and collaboration
  - No common design methodology
  - Duplicated licenses across different sites
  - Insufficient local resources
  - Limited communication

### **Solution: EnginFrame**

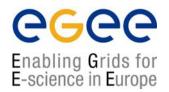

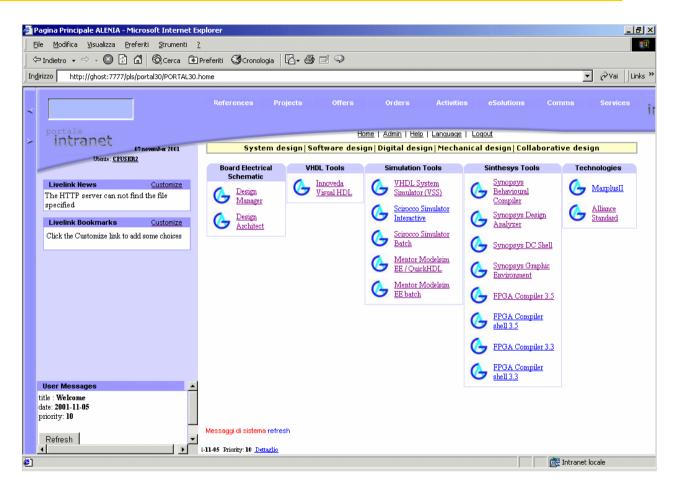

#### **Centralized eDesign Services**

## **EnginFrame benefits**

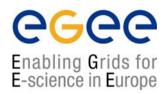

- IT assets and project methodology consolidation
- Enhanced collaboration with remote sites and partners
- Intellectual Property protection
- Automatic and transparent enforcement of company policies
- Wealth of properly focused information for management
- Ease **deployment** of new software and methodologies
- **Rapid migration** to the Computing Portal paradigm from a typical engineering environment
- Enhance resource **Manageability** for System and Application managers
- Enable smooth NT-UNIX-appliance integration
- **Complexity reduction** for Grid environments

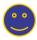

### **Case Study: Intellectual Property**

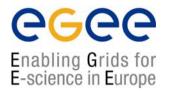

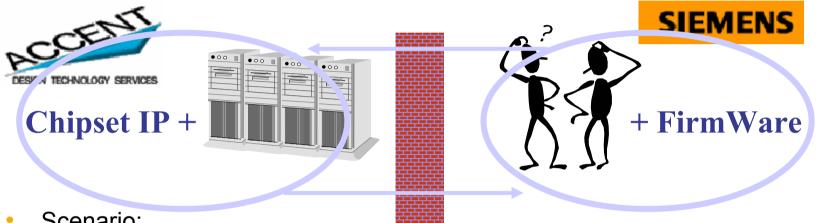

- Scenario:
  - Accent is designing a chipset for Siemens
  - Siemens needs to test the firmware & software for this chipset
- Problem:
  - Intellectual Property cannot be disclosed

## **Solution: EnginFrame**

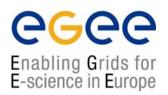

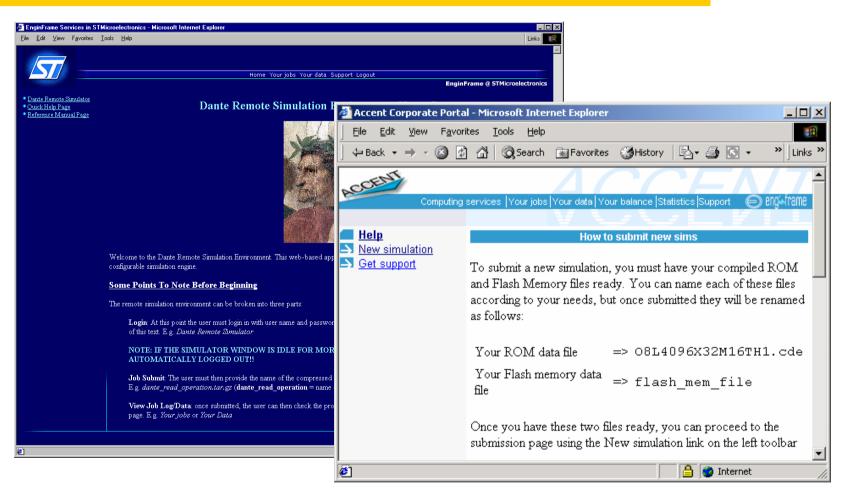

Black-box for Firmware simulation

## **EnginFrame benefits**

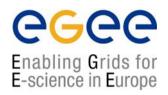

- IT assets and project methodology consolidation
  Enhanced collaboration with remote sites and partners
  Intellectual Property protection
  Automatic and transparent enforcement of company policies
  Wealth of properly focused information for management
  Ease deployment of new software and methodologies
  Rapid migration to the Computing Portal paradigm from a typical engineering environment
  Enhance resource Manageability for System and Application managers
  Enable smooth NT-UNIX-appliance integration
- **Complexity reduction** for Grid environments

#### **Case Study: Data Exchange**

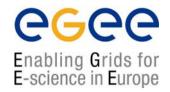

Collaboration problem in the supply chain

- Many suppliers with different supported 3D models
- Complex operations to convert files
- Management not comfortable with uncontrolled data exchange
- User friendliness

#### **Solution: EnginFrame DataGate**

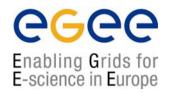

| 🚰 Ferrari Datagate - Internal Users Area                                                                                                    | _ 🗆 🗵           |
|----------------------------------------------------------------------------------------------------|-----------------|
| <u>File M</u> odifica <u>V</u> isualizza <u>P</u> referiti <u>S</u> trumenti <u>?</u>                                                                                                    | <u>10</u>       |
| Indietro       Avanti       ✓       Indietro       Indietro       ✓       ✓       ✓       ✓       ✓       ✓       ✓       ✓       ✓       ✓       ✓       ✓       ✓       ✓       ✓       ✓       ✓       ✓       ✓       ✓       ✓       ✓       ✓       ✓       ✓       ✓       ✓       ✓       ✓       ✓       ✓       ✓       ✓       ✓       ✓       ✓       ✓       ✓       ✓       ✓       ✓       ✓       ✓       ✓       ✓       ✓       ✓       ✓       ✓       ✓       ✓       ✓       ✓       ✓       ✓       ✓       ✓       ✓       ✓       ✓       ✓       ✓       ✓       ✓       ✓       ✓       ✓       ✓       ✓       ✓       ✓       ✓       ✓       ✓       ✓       ✓       ✓       ✓       ✓       ✓       ✓       ✓       ✓       ✓       ✓       ✓       ✓       ✓       ✓       ✓       ✓       ✓       ✓       ✓       ✓       ✓       ✓       ✓       ✓       ✓       ✓       ✓       ✓       ✓       ✓       ✓       ✓       ✓       ✓       ✓       ✓       ✓ <td< th=""><th>»<br/>Ilegamenti</th></td<> | »<br>Ilegamenti |
| DataGate       Support       Le         powered by ©       powered by ©         Service offerings       Submit file         Ist Incoming Files       Which supplier? NICE srl, Salvo Maccarone         Ist Outgoing Files       Which supplier? NICE srl, Salvo Maccarone         Submit file       Which File?         CAD file conversion?       Comments         This is the first draft.       To do:         - checking conformance to FEA rules         - boundary checking         - first documentation update                                                                                                    | engi-Afrane     |
| (C) Copyright <u>NICE</u> , 2001                                                                                                    | ~               |
| Ø Internet                                                                                                    |                 |

## **EnginFrame benefits**

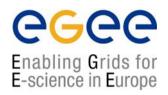

•••

IT assets and project methodology **consolidation** 

- Enhanced **collaboration** with remote sites and partners Intellectual Property protection
- Automatic and transparent enforcement of company **policies**
- Wealth of properly focused information for management
  - Ease **deployment** of new software and methodologies
- Rapid migration to the Computing Portal paradigm from a typical engineering environment
- Enhance resource **Manageability** for System and Application managers
- Enable smooth NT-UNIX-appliance integration
- **Complexity reduction** for Grid environments

### **Typical GENIUS installation (1/3)**

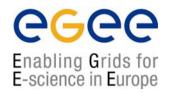

- To install GENIUS on an User Interface machine you need a server certificate (in order to sign https connection) and a free EnginFrame license
- The user efadmin must be present in the system
- GENIUS is downloaded from a SSH CVS server
- GENIUS should be installed under /opt/genius
- GENIUS installs with /opt/genius/genius\_install.sh (just one command!)
- GENIUS starts/stops with the command /etc/rc.d/init.d/genius start|stop

## **Typical GENIUS installation (2/3)**

#### • Is –I /opt/genius

| drwxr-xr-x 2 root root    | 4096 Apr 15 13:19 CVS                                       |
|---------------------------|-------------------------------------------------------------|
| drwxr-xr-x 8 nobody nobod | dy 4096 Apr 15 13:19 JSDK2.0                                |
| drwxr-xr-x 18 root root   | 4096 Apr 15 13:20 apache                                    |
| drwxr-xr-x 3 root root    | 4096 May 3 16:47 bin                                        |
| drwxr-xr-x 17 root root   | 4096 Apr 15 13:20 ef                                        |
| Irwxrwxrwx 1 root root    | 36 Apr 15 13:21 etc -> /opt/genius/ef/plugins/infngrid/etc/ |
| -rwxr-xr-x 1 root root    | 4512 Oct 14 2003 genius_install.sh                          |
| drwxr-xr-x 4 root root    | 4096 Apr 15 13:20 include                                   |
| drwxr-xr-x 9 root root    | 4096 Apr 15 13:20 j2sdk1.4.0_01                             |
| lrwxrwxrwx 1 root root    | 13 Apr 15 13:21 jdk -> j2sdk1.4.0_01                        |
| Irwxrwxrwx 1 root root    | 7 Apr 15 13:21 jsdk -> JSDK2.0                              |
| drwxr-xr-x 4 root root    | 4096 Apr 15 13:20 lib                                       |
| drwxr-xr-x 5 root root    | 4096 Apr 15 13:20 man                                       |
| drwxr-xr-x 7 root root    | 4096 Apr 15 13:20 mrtg                                      |
| drwxr-xr-x 9 root root    | 4096 Apr 15 13:20 openIdap                                  |
| drwxr-xr-x 8 root root    | 4096 Apr 15 13:20 openssl                                   |
| drwxr-xr-x 4 root root    | 4096 May 5 11:10 vnc                                        |

**eeee** 

Enabling Grids for E-science in Europe

## **Typical GENIUS installation (3/3)**

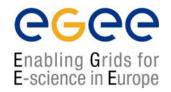

- Configuration files
  - /opt/genius/etc
- XML files
  - /opt/genius/apache/htdocs
- Action procedures (shell scripts, etc.)
  - /opt/genius/ef/plugins/infngrid/bin
- Third-party binaries (PHP4, OpenSSL, TightVNC, expect, ...)
  - /opt/genius/bin

## **Service Example**

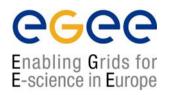

| <ef:service id="gzip"></ef:service>                                                 |            |
|-------------------------------------------------------------------------------------|------------|
| <ef:name>gzip sample</ef:name>                                                      |            |
| <pre><et:option id="level" label="Compression level" type="list"></et:option></pre> |            |
| <ef:option id="9">maximum</ef:option>                                               |            |
| <ef:option id="4">medium</ef:option>                                                |            |
| <pre><ef:option id="0">none</ef:option></pre>                                       |            |
|                                                                                     |            |
| <ef:option id="FILE" label="File to compress" type="file"></ef:option>              |            |
| <ef:action id="submit" label="Submit job"></ef:action>                              |            |
| EF SPOOLER NAME="gzip \$file"                                                       |            |
| export EF SPOOLER NAME                                                              |            |
| \${EF ROOT}/plugins/lsf/bin/bsub -o output.txt gzip -\$level \"\$FILE\"             |            |
| <pre><et:result type="text/xml"></et:result></pre>                                  |            |
|                                                                                     |            |
|                                                                                     |            |
| gzip samples gzip sample 🗲                                                          |            |
|                                                                                     |            |
| Compression level maximum -                                                         |            |
|                                                                                     | <b>-1</b>  |
| File to compress Sfoglia                                                            |            |
| Submit job                                                                          |            |
|                                                                                     |            |
| Execute command                                                                     |            |
| © View the source © Copyright NICE stl, 1998-200                                    | 01         |
|                                                                                     | -1         |
|                                                                                     |            |
| Operazione completata                                                               | S Internet |

NA4 Open Meeting, Catania, 14-16.07.2004 - 19

# **Choosing the right layout**

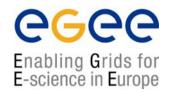

- One very effective method is to select one existing page from your Intranet/Internet site
- You need to identify a page where you can figure out the space for the service navigation bar and the service content area

|                                                                                       |              | 💥 Welcome to GENIUS INFN Portal - Netscape             |                                                                                                    |
|---------------------------------------------------------------------------------------|--------------|--------------------------------------------------------|----------------------------------------------------------------------------------------------------|
|                                                                                       |              | <u>File Edit View Go Communicator Help</u>             |                                                                                                    |
| 🚰 'Remote' Agent demonstration - Microsoft Internet Explorer                          |              | i 🗳 🔌 🏽 🔥 🌌 🖮 🍛 🖺 🕲 🏭                                  | N                                                                                                    |
| <u>File M</u> odifica <u>V</u> isualizza <u>P</u> referiti <u>S</u> trumenti <u>?</u> | 100 C        | 👔 🋫 Bookmarks 🙏 Location: https://genius.ct.infn.it/   | <ul> <li>What's Related</li> </ul>                                                                   |
|                                                                                       | (12)         | 🛛 🖳 Members 🖳 WebMail 🖳 Connections 🛄 Bizlournal 🖳 Sma | artUpdate 🖳 Mktplace                                                                                 |
|                                                                                       | *            |                                                        |                                                                                                    |
|                                                                                       |              |                                                        | GRID                                                                                                 |
|                                                                                       |              |                                                        | genius <b>Conc</b>                                                                                   |
| () engwirame (local (remote) (LSF) (job) (logou                                       | ut.          | INFN                                                   | ycinds                                                                                               |
|                                                                                       |              | tituto Nazionale<br>i Fisica Nucleare                  |                                                                                                    |
| gzip samples gzip samp                                                                | le           | Grid Enabled web                                       | eNvironment for site Independent User job Submission                                                 |
|                                                                                       |              | 📮 <u>File Serv</u> ices                                | -                                                                                                    |
| Simple test                                                                           |              |                                                        | Icome to GENIUS 1.4 🛛 🔓                                                                              |
| Compression level maximum                                                             |              | Job Services                                           |                                                                                                    |
| Choice test File to compress Stor                                                     | alia         |                                                        | ITIS ITeer's Guide (html, ndf, ns, ns, gr)                                                           |
|                                                                                       | glia         | Monitoring Services Interactive Services               | <u>GENIUS FAQs</u><br>GENIUS Mailing List                                                            |
| Submit job                                                                            |              |                                                        | iling Archive (Help on Majordomo Commands)                                                           |
|                                                                                       |              | Statistics                                             | Useful Links                                                                                         |
| Execute command                                                                       |              | Logout GENIUS                                          | Credits                                                                                              |
|                                                                                       |              |                                                        |                                                                                                    |
| © <u>View the source</u> © Copyright NICE stl.                                        | 1998-2001    |                                                        | ortal is best viewed with Netscape 4.79.                                                             |
| -                                                                                     | ~            |                                                        | nd Internet Explorer (5 or higher) can also be used<br>problems with LDAP queries have been roticed. |
| 4                                                                                     |              |                                                        | t any other web browsers could induce some                                                           |
|                                                                                       |              |                                                        | on mist atches and is not currently suggested.                                                       |
| Ø Operazione completata                                                               | 🕘 Internet 🥢 |                                                        | Las <mark>t</mark> update: <b>Fri 21 Jun 2002</b>                                                    |
|                                                                                       |              | A =D Document Done                                     |                                                                                                    |

## FAQ's...and answers (1/2)

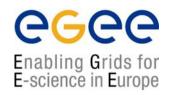

- **<u>Q</u>:** I want to use GENIUS. Do I have to pay for it ?
- <u>A:</u> No. GENIUS is "open source" and the underlying portal framework EnginFrame is <u>free</u> for education and research communities.
- **<u>Q</u>:** I want to use GENIUS. Do I need any software running on my laptop ?
- <u>A:</u> No client software needs to be installed apart from the web browser. GENIUS can really be accessed from everywhere.
- **<u>Q</u>**: Do I have to be afraid about cached password sent over the web ?
- <u>A:</u> Access passwords are securely "streamed" only when needed and then destroyed. Only temporary sessions are possible.
- **<u>Q</u>:** Can new authentication methods implemented into GENIUS ?
- <u>A:</u> Of course. Kerberos V is a good example. EnginFrame is compliant with Kerberos authentication and GENIUS with AFS.

## FAQ's...and answers (2/2)

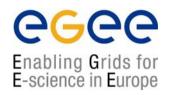

- <u>Q</u>: I want to add a new VO to GENIUS and customize new services for that VO. How can I do that ?
- <u>A</u>: A new VO can be added to GENIUS in just minutes. New VO specific services can be added just modifying only two files: an XML file and a shell script.
- **<u>Q</u>:** Can I use GENIUS to interface other m/w's ?
- <u>A:</u> Yes. Although GENIUS is currently based on the DataGrid middleware(w/ and w/o GLUE extensions), it can be very easily interfaced to others. A direct interface to the Globus Toolkit already exists and another one to Condor is in progress.
- **<u>Q</u>:** How can I start downloading/using GENIUS ?
- <u>A:</u> Go to the reference site <u>https://genius.ct.infn.it</u>, click on "GENIUS CVS available" and follow the instructions.